## **TUTORIEL – DÉCOUVERTE DE L'ESPACE PARENT DE PRONOTE**

Tutoriel vidéo associé :<https://vimeo.com/328626162>

Lors de votre connexion à Pronote, vous arrivez sur la page d'accueil suivante vous permettant d'accéder à toutes les sections de Pronote :

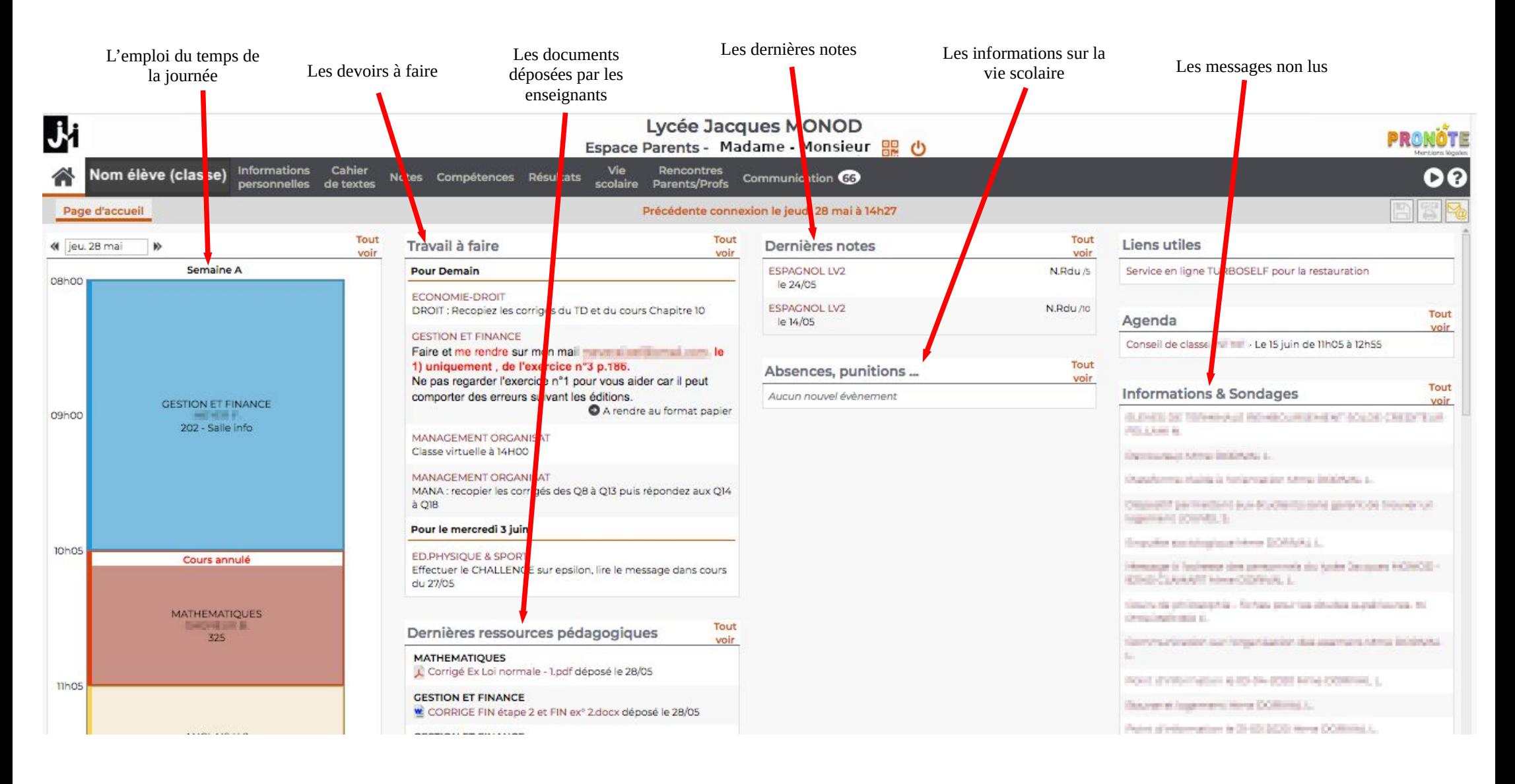

Le menu en gris en haut de la page vous permet d'accéder à plus d'informations pour chaque rubrique :

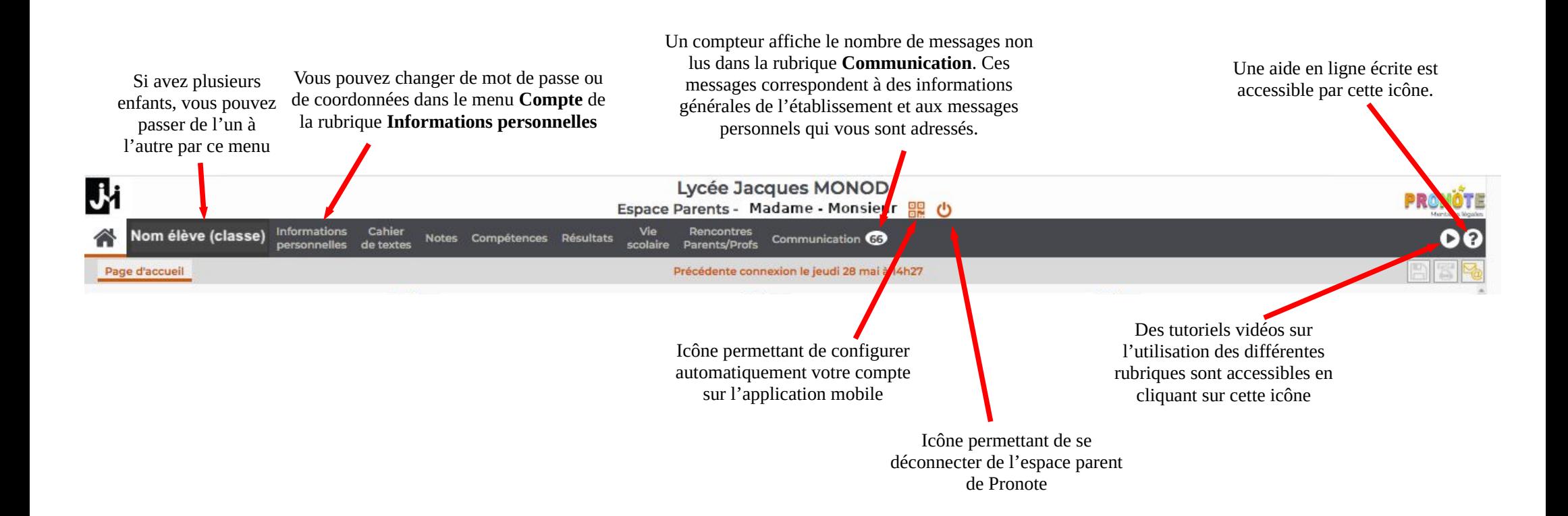

Une application mobile existe pour les smartphones Android et iOS. (Rechercher « Pronote » dans le play store Google ou l'appstore d'Apple).